# **Megger**

### **SVERKER 900**

#### **Measuring cable impedance with SVERKER 900**

This is an easy solution to measure the impedance values for cables, the values are used for calculation of compensation factor in distance protection.

The compensation factor is first theoretically calculated and these values can now be compared with the measured values.

**Note:** This application is only valid for cables because of the risk for overvoltage when measuring overhead lines in case of lightning strikes.

Assuming we have the same impedance in all three phases  $Z_{L1} = Z_{L2} = Z_{L3}$  we only need to perform two measurements;  $Z_{LL}$  phase to phase loop impedance and  $Z_{LE}$  phase to ground loop impedance. The measured  $Z_{LL}$  and  $Z_{LE}$  values can be presented either as X and R values or Z and phase angle values. The current output terminals of SVERKER 900 can be used to make an easy and fast connection for impedance measurement. Normally one single generator is enough to use. However, if the load is too high because of longer cables the compliance voltage can reach its maximum and turn off the generated current. In this case the serial configuration for Igen can be used.

**Note:** Igen parallell configuration is not illustrated here because it gives same result as for one current generator up to 10A. The ampere meter measures up to 10A and it has to be used for calculating of impedance.

#### **Calculating compensation factor K used in distance protection:**

To get a more accurate value for ZLE and ZLL connection for L2-E, L3-E and L2-L3, L3-L1 can be measured, then an average value from this can be used to calculate compensation factor.

#### **Calculate the average value for compensation factor:**

ZL= ((ZL1+ZL2) + (ZL2+ZL3) + (ZL3+ZL1))/6Ω ZE= (ZL1E+ZL2E+ZL3E)/3 - ZLΩ The average value  $Kz=ZE / ZL$ 

#### **The same calculations can be made for X/R format:**

RL= ((RL1+RL2) + (RL2+RL3) + (RL3+RL1))/6Ω RE= (RL1E+RL2E+RL3E)/3-RLΩ XL= ((XL1+XL2) + (XL2+XL3) + (XL3+XL1))/6Ω XE= (XL1E+XL2E+XL3E)/3–XLΩ The average value  $Kx= XE/XL$  and the average value  $Kr= RE/RL$ 

**Note:** Compensation factors in Kx and Kr formats are normally used by ABB and Siemens protections.

**For information how to set:** Configuration, Generatorvalues, Binary Input and Saving tests, see manual.

Megger Sweden AB Rinkebyvägen 19, Box 724 SE-182 17 Danderyd Sweden T +46 8 510 195 00 E seinfo@megger.com www.megger.com

ZR-CR08E Doc. CR034660BE V02a 2020 Page 1(5)

# **Application Note Measuring cable impedance with SVERKER 900**

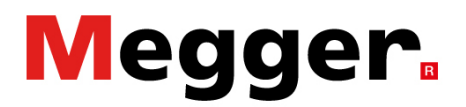

#### **Below pictures show the connections when individual configuration is used.**

# **Impedance ZLL measured using Igen 1 connection L1-L2** Cable  $\ddot{ }$ **Mariti**  $\bigoplus$  $\mathcal{F}_1$  ,  $\mathcal{F}_2$  $\bullet$ । ত <mark>/</mark>legger **SVERK**  $c \in$

Connection diagram, ZLL: L1-L2 current feeding

# Cable ۰,۰ Megger.  $\epsilon$

#### **Impedance ZLE measured using Igen 1 connection L1-E**

Connection diagram, ZLE: L1-E current feeding

**Note:** The Voltmeter leads must be connected directly to the current leads on the cable side, to avoid voltage drop over the current leads, valid for all connections.

#### **Application Note**

#### **Measuring cable impedance with SVERKER 900**

#### **Values from test made with different loads at 50Hz.**

Load 1: Generating with Igen1, maximum current for internal ammeter 10A

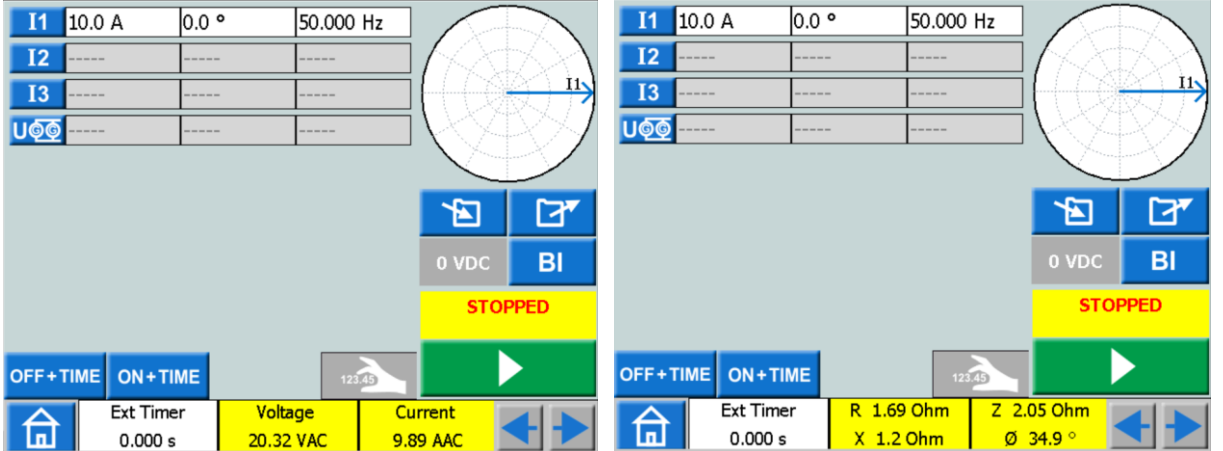

Voltage and Current meter are set to "Hold On Stop" after values has stabilized, turn off generating and the values will be memorized and can be saved, valid for all tests.

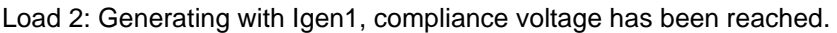

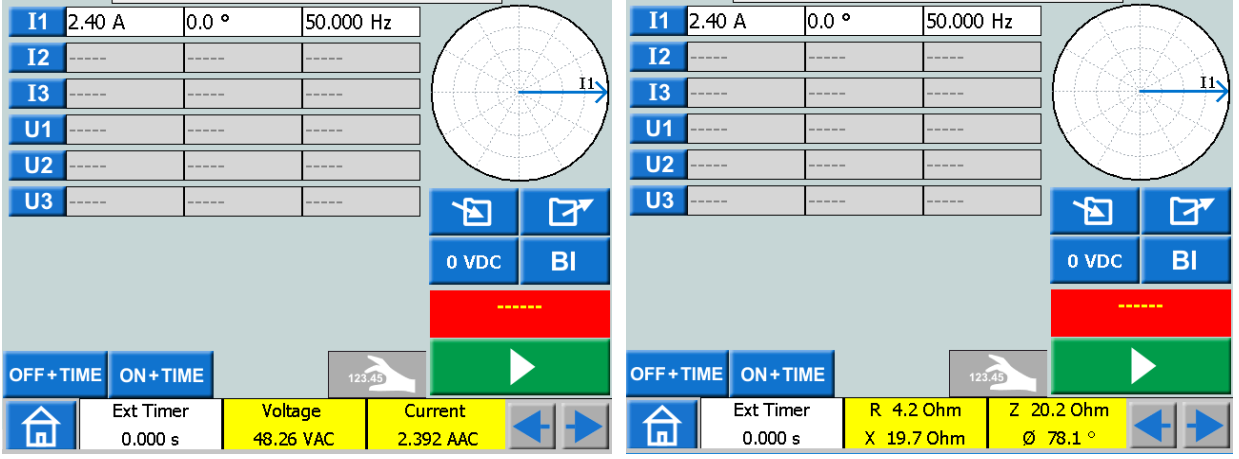

Load 3: Generating with Igen1, compliance voltage has been reached.

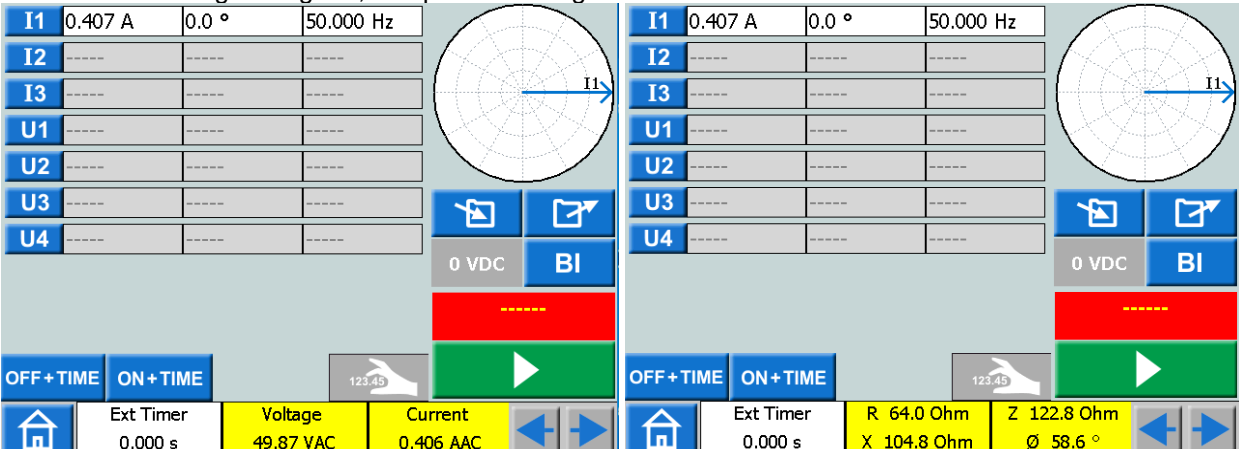

In test "Load 2" we have reached compliance voltage 50V at 2,4A this level of current is enough to get god values. In test "Load 3" compliance voltage has been reached at 0,407A here serial configuration should be used. (see below)

**Megger.** 

# **Application Note Measuring cable impedance with SVERKER 900**

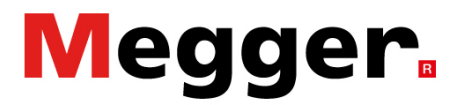

#### **Below pictures show the connections when serial configuration is used.**

**Impedance ZLL measured using serial configuration connection L1-L2**

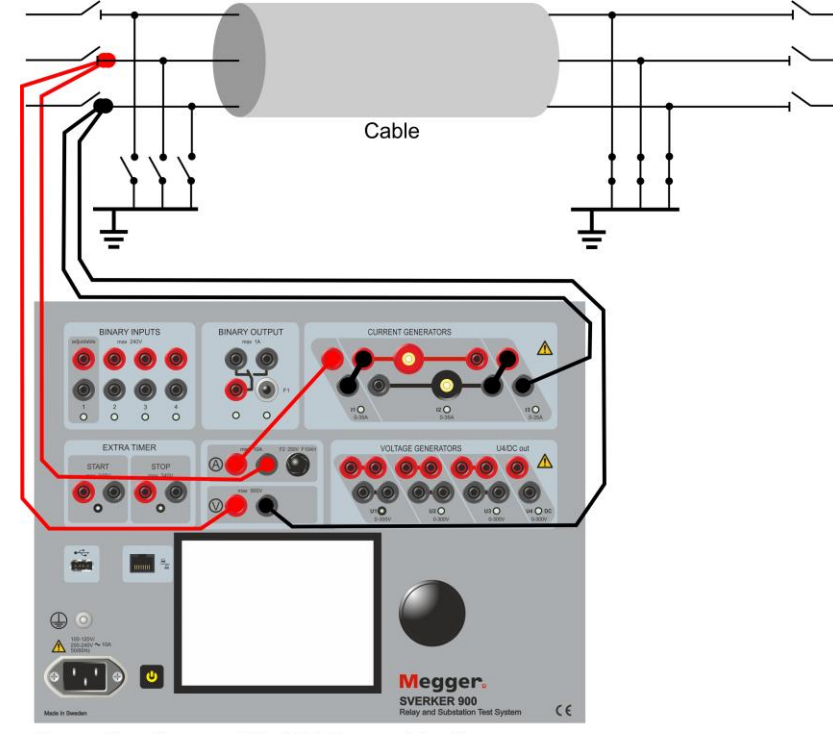

Connection diagram, ZLL: L1-L2 current feeding

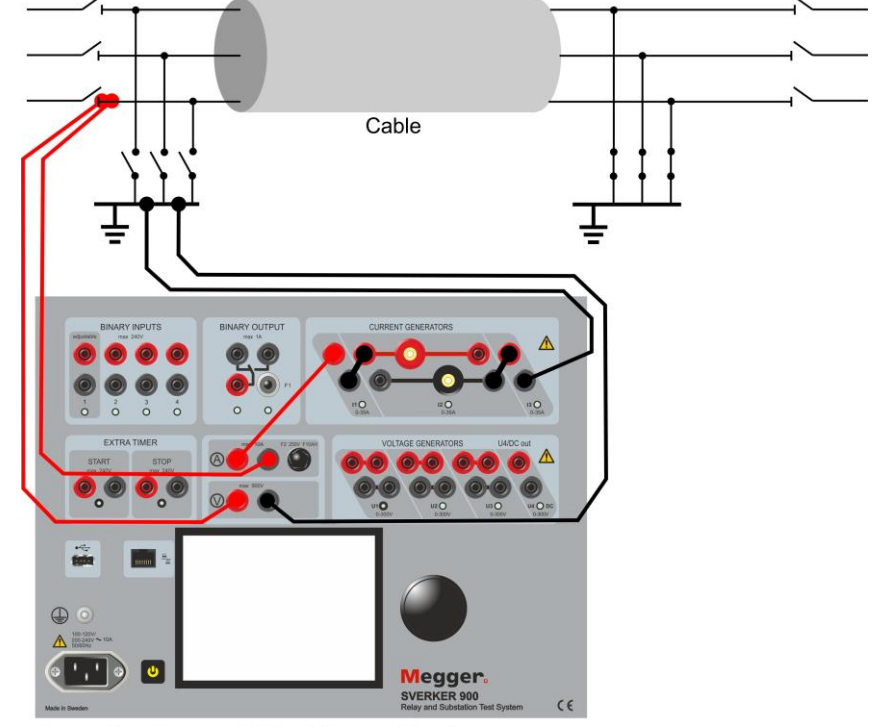

#### **Impedance ZLE measured using serial configuration connection L1-E**

Connection diagram, ZLE: L1-E current feeding

## **Application Note Measuring cable impedance with SVERKER 900**

# **Megger**

#### **Values from test made with different loads at 50Hz**

As the maximum ampere level for Load 1 can be reached using single Igen connection, tests with serial connection are made only with Load 2 and 3.

Load 2: Generating with Igen in serial, maximum power has been reached.

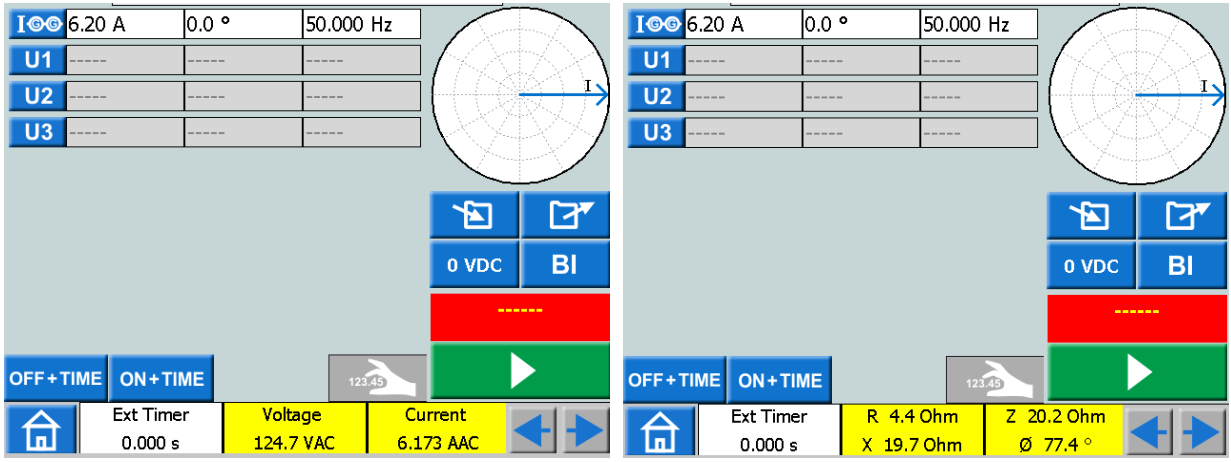

Load 3: Generating with Igen in serial, compliance voltage has been reached

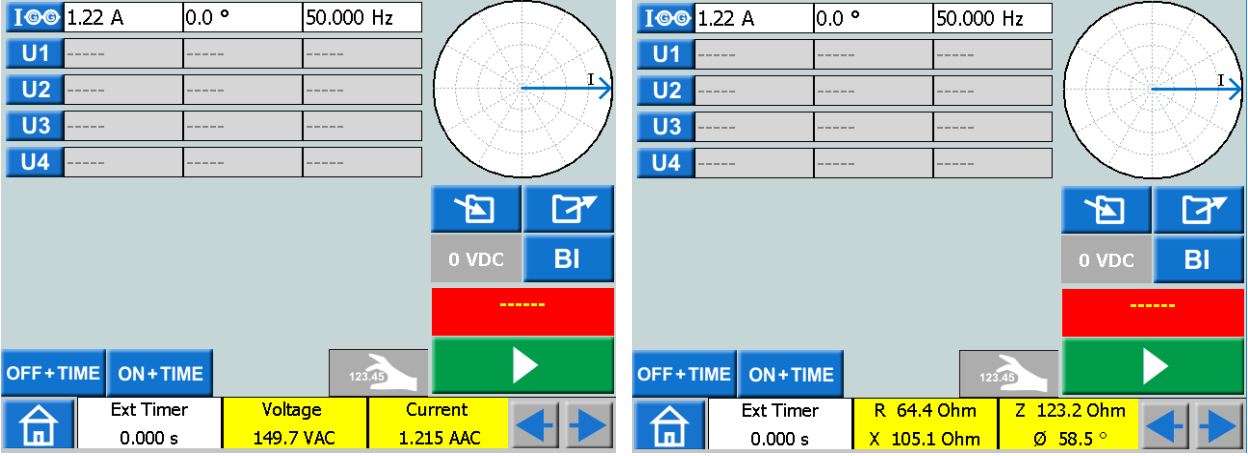